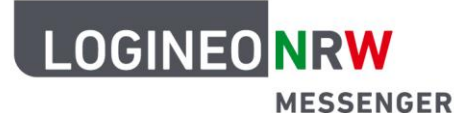

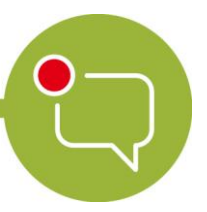

**Messenger – Einfache und sichere Kommunikation in Schulen**

## **Personalisierungen**

## **LOGINEO NRW-Benutzerpasswort ändern**

Wenn du dich im LOGINEO NRW Messenger zum ersten Mal anmeldest, wirst du gebeten, dein Passwort zu ändern. Dies ist aus Sicherheitsgründen notwendig. Empfehlenswert ist es auch, das Passwort in regelmäßigen Abständen zu ändern.

In diesem Abschnitt erfährst du, wie du dein LOGINEO NRW-Benutzerpasswort ändern kannst.

Öffne zuerst das LOGINEO NRW Messenger Flyoutmenü an der linken Seite des Messengers und klicke auf das Personen-Icon **Mein Benutzerkonto**. Dadurch wirst du auf die Kontoseite des LOGINEO NRW Messengers weitergeleitet.

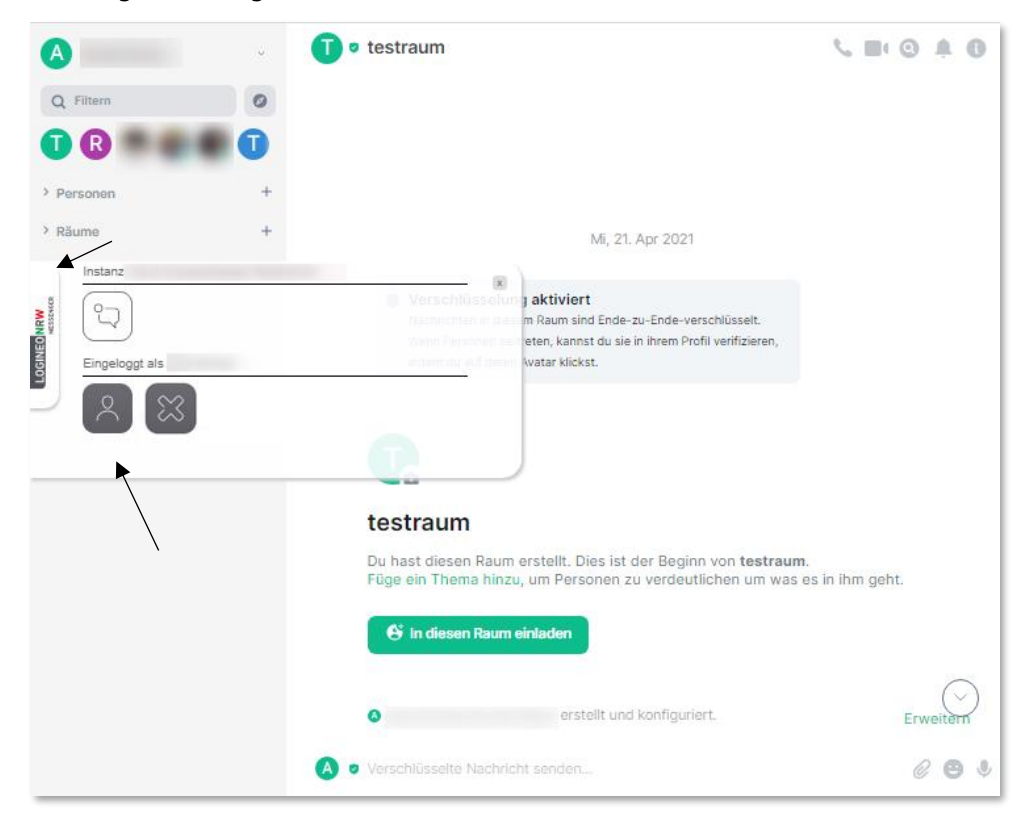

LOGINEO NRW ist ein Projekt des Ministeriums für Schule und Bildung des Landes Nordrhein-Westfalen.

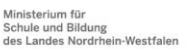

www.logineo.nrw.de

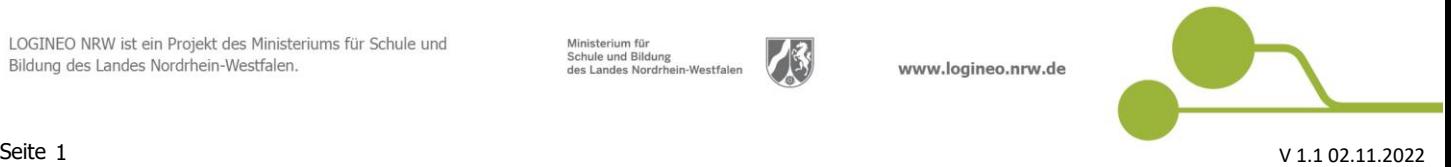

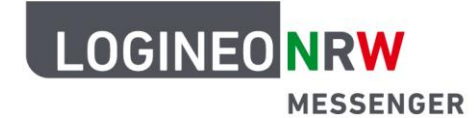

## **Messenger – Einfache und sichere Kommunikation in Schulen**

Klicke nun oben im Reiter auf **Optionen**. Hier kannst du dein Passwort ändern. Gib hierzu zunächst dein altes Passwort und im Anschluss dein neues Passwort ein. Bestätige danach das Passwort durch die erneute Eingabe und klicke dann auf **Speichern**.

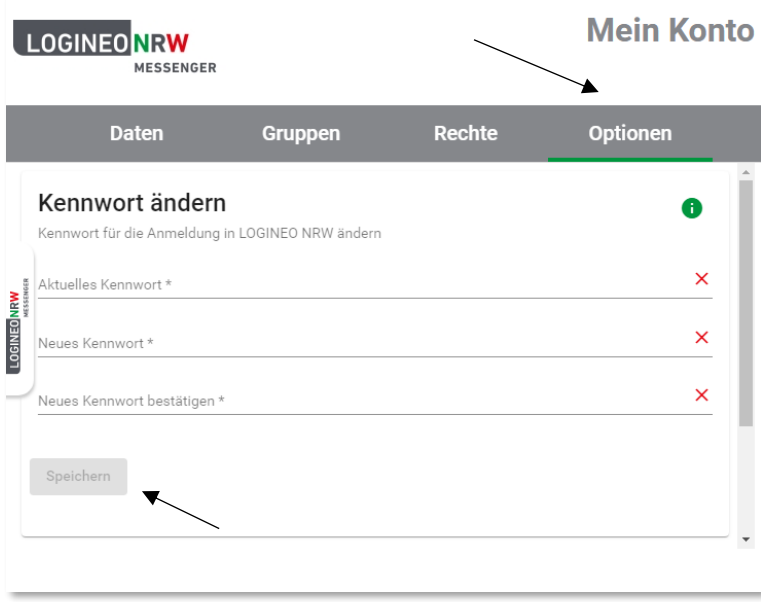

Öffne wieder das LOGINEO NRW-Menü und klicke auf das Messenger-Icon. Dadurch gelangst du wieder zur Startseite des LOGINEO NRW Messengers.

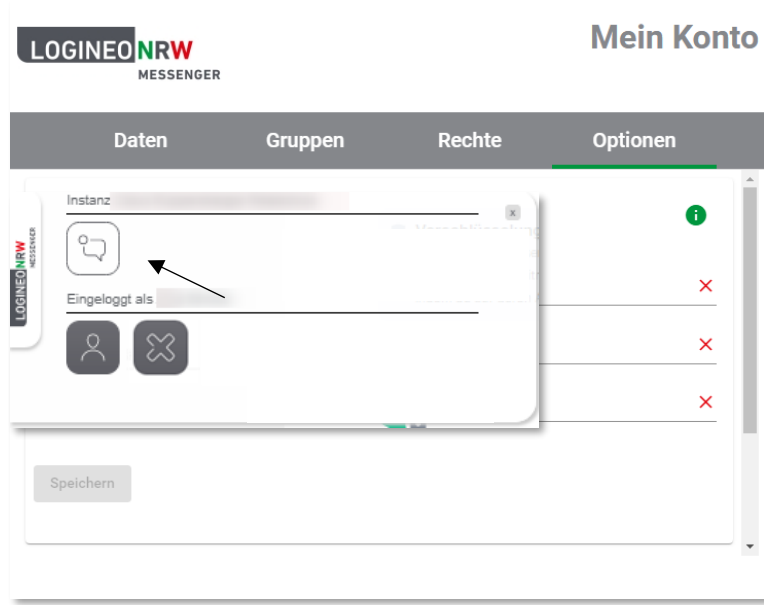

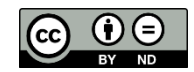